# BOSE н PROFESSIONAL

# **VIDEOBAR VB1**

### 安全およびセキュリティ上の留意項目および使用方法をよく読み、いつでも参 照できるように保管してください。

#### 安全上の重要な注意事項

Bose Professional Videobar VB1(アクセサリーおよび交換用部品を含む)についての詳細は、 **[boseprofessional.com/VB1](https://boseprofessional.com/VB1)**をご覧いただくか、Bose Professionalカスタマーサービスへお問い合せください。

- 1. このガイドをよくお読みください。
- 2. 必要な時にご覧になれるよう、本書を保管してください。
- 3. すべての注意事項に留意してください。
- 4. すべての指示に従ってください。
- 5. この製品を水の近くで使用しないでください。
- 6. 清掃の際は乾いた布を使用してください。
- 7. 通気孔は塞がないでください。製造元の指示に従って設置してください。
- 8. ラジエータ、暖房送風口、ストーブ、その他の熱を発する装置(アンプを含む)の近くには設置し ないでください。
- 9. 電源コードが踏まれたり挟まれたりしないように保護してください。特に電源プラグやテーブ ルタップ、機器と電源コードの接続部などにはご注意ください。
- 10. 必ず製造元より指定された付属品、あるいはアクセサリーのみをご使用ください。
- Ⅱ. ▲ 製造元の指定する、または製品と一緒に購入されたカート、スタンド、三脚、ブラケット、 台以外は使用しないでください。カートを使用する場合、製品の載ったカートを移動す る際には転倒による負傷が起きないよう十分注意してください。
- 12. 雷雨時や長期間使用しない場合は、電源プラグを抜いてください。
- 13. 修理が必要な際には、カスタマーサービスにお問い合わせください。製品に何らかの損傷が生 じた場合、例えば電源コードやプラグの損傷、液体の侵入や内部への異物の落下、雨や水蒸気 との接触、動作の異常、製品本体の落下などの際には、直ちに電源プラグを抜き、修理をご依 頼ください。

警告/注意

この記号は、製品内部に電圧の高い危険な部分があり、感電の原因となる可能性がある ことを示します。

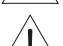

この記号は、このガイドに製品の取り扱いとメンテナンスに関する重要な項目が記載さ れていることを示します。

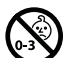

のどに詰まりやすい小さな部品が含まれています。3歳未満のお子様には適していませ ん。

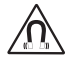

本製品には磁性材料が含まれています。体内に埋め込まれている医療機器への影響につ いては、医師にご相談ください。

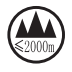

標高2000 mを超える高地での使用には適していません。

Bose Professional製品を設置する際は、必ず地域と業界指導の安全基準に従ってください。各地域の 建築に関する条例や規制など、適用される全ての法律に従って本製品およびその取付金具を設置 することは施工業者の責任です。本製品を設置する前に、各地域の管轄官庁に相談してください。

製品を設置するときは、ディスプレイの通気孔を塞がないように注意してください。ディスプレイ製 造元が提供する取扱説明書をご覧になり、記載されている指示に従って設置してください。

許可なく製品を改造しないでください。

電池交換が必要な場合は、単4形アルカリ乾電池(IEC LR03)を使用してください。

本製品に付属の電池/バッテリーは、取り扱いを誤ったり、正しく交換しなかったり、誤ったタイプの 電池/バッテリーと交換したりすると、火災や爆発、化学火傷などの原因になる恐れがあります。ま た、分解や充電、焼却を行ったり、熱を与えないようにしてください。

電池はお子様の手の届かないところに保管してください。

電池が液漏れしている場合は、漏れた液に触れたり目に入らないようにしてください。液が身体に 付着した場合は、医師の診断を受けてください。

バッテリーが含まれる製品を直射日光や炎などの過度な温度にさらされるような場所で保管しな いでください。

本製品を設置するには、付属の金具のみを使用してください。

次の壁面のみに取り付けてください。厚さ10 mm以上の板壁

上記以外の壁に取り付ける場合は、専門業者に作業を依頼してください。

この製品に付属する機器間接続ケーブルは、壁面埋め込み向けではありません。壁面埋め込み配 線を行う際は、お住まいの地域の法令等に準拠したケーブルや施工法をご確認ください。詳しくは 専門の施工業者にご相談ください。

設置面の強度が不十分な場合や、設置面の裏側に電線や配管などの危険物が隠れている場合 は、本製品を設置しないでください。

車内や船上などで使用しないでください。

空気の流れが妨げられる恐れがあるため、製品を壁のくぼみや密閉された家具の中には置かな いでください。

暖炉、ヒーター、暖房送風口、その他の熱を発する装置(アンプを含む)の近くにブラケットを取り付 けたり、製品を設置したりしないでください。

火気や熱源などの近くで使用しないでください。火の付いたろうそくなどの火気を製品の上や近 くに置かないでください。

火災や感電を避けるため、雨の当たる場所や液体のある場所、湿度の高い場所で製品を使用しな いでください。

水漏れやしぶきがかかるような場所でこの製品を使用しないでください。また、花瓶など、液体が 入った物品を製品の上や近くに置かないでください。

この製品は屋内の水を使用するエリア(屋内プール、屋内ウォーターパーク、浴室、サウナ、スチー ムサウナ、屋内スケートリンクなど)での設置または使用を意図していません。

結露の可能性がある場所に製品を設置しないでください。

本製品と一緒にインバータ電源を使用しないでください。

この製品は必ず電源が供給されている状態で使用してください。

万が一の事故や故障に備えるために、よく見えて手が届く位置にあるコンセントに電源プラグを接 続してください。

#### 規制に関する情報

**Dimensions (H**  $\times$  **W**  $\times$  **D):**  $48 \times 659 \times 102$  mm (1.9  $\times$  27.0  $\times$  4.0 in)

**Net Weight:** 2.5 kg (5.6 lb)

**Input Rating: DC 24V -- 1.875 A** 

This equipment should be installed and operated with a minimum distance of 20 cm between radiator and your body. Shielded cables are required to maintain regulatory compliance

#### **CAN ICES-3 (B)/NMB-3(B)**

**Information About Products That Generate Electrical Noise (FCC Compliance Notice for US)**

**NOTE:** This equipment has been tested and found to comply with the limits for a Class B digital device, pursuant to Part 15 of the FCC Rules. These limits are designed to provide reasonable protection against harmful interference in a residential installation. This equipment generates, uses, and can radiate radio frequency energy and, if not installed and used in accordance with the instructions, may cause harmful interference to radio communications. However, there is no guarantee that interference will not occur in a particular installation. If this equipment does cause harmful interference to radio or television reception, which can be determined by turning the equipment off and on, the user is encouraged to try to correct the interference by one or more of the following measures:

Reorient or relocate the receiving antenna.

Increase the separation between the equipment and receiver.

Connect the equipment into an outlet on a circuit different from that to which the receiver is connected.

Consult the dealer or an experienced radio/TV technician for help.

Changes or modifications not expressly approved by Bose Professional could void the user's authority to operate this equipment.

This device complies with part 15 of the FCC Rules and with ISED Canada's license-exempt RSS standard(s).

Operation is subject to the following two conditions: (1) This device may not cause harmful interference, and (2) this device must accept any interference received, including interference that may cause undesired operation.

#### **Management Regulation for Low-power Radio-frequency Devices**

**Article XII:** According to "Management Regulation for Low-power Radio-frequency Devices", without permission by the NCC, any company, enterprise, or user is not allowed to change frequency, enhance transmitting power, or alter original characteristics, as well as performance, to an approved low power radio-frequency device.

**Article XIV:** The low power radio-frequency devices shall not influence aircraft security and interfere with legal communications; If found, the user shall cease operating immediately until no interference is achieved. The said legal communications means radio communications in compliance with the Telecommunications Act.

The low power radio-frequency devices must be susceptible with the interference from legal communications or ISM radio wave radiated devices.

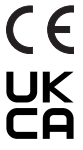

Bose Professional hereby declares that this product is in compliance with the essential requirements and other relevant provisions of Directive 2014/53/EU and all other applicable EU directive requirements. The complete declaration of conformity can be found at: **[www.Bose.com/compliance](https://www.Bose.com/compliance)**

This product conforms to all applicable Electromagnetic Compatibility Regulations 2016 and all other applicable UK regulations.The complete declaration of conformity can be found at: **[www.Bose.com/compliance](https://www.Bose.com/compliance)**

Bose Professional hereby declares that this product is in compliance with the essential requirements per Radio Equipment Regulations 2017 and all applicable UK regulations.The complete declaration of conformity can be found at: **[www.Bose.com/compliance](https://www.Bose.com/compliance)**

This device for operation in the 5150–5250 MHz is only for indoor use to reduce the potential for harmful interference to co-channel mobile satellite systems.

#### **For Europe:**

#### **Frequency band of operation 2400 to 2483.5 MHz:**

Bluetooth®/Wi-Fi: Maximum transmit power less than 20 dBm EIRP.

Bluetooth Low Energy: Maximum power spectral density less than 10 dBm/MHz EIRP.

#### **Frequency bands of operation 5150 to 5350 MHz and 5470 to 5725 MHz:**

Wi-Fi: Maximum transmit power less than 20 dBm EIRP.

This device is restricted to indoor use when operating in the 5150 to 5350 MHz frequency range in all EU Member States listed in the table.

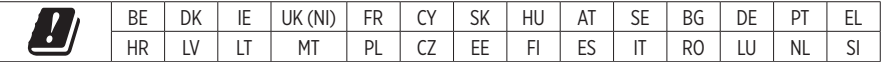

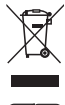

This symbol means the product must not be discarded as household waste, and should be delivered to an appropriate collection facility for recycling. Proper disposal and recycling helps protect natural resources, human health, and the environment. For more information on disposal and recycling of this product, contact your local municipality, disposal service, or the shop where you bought this product.

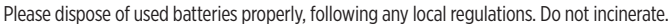

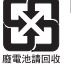

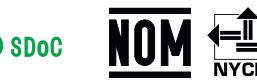

#### 中国で制限されている有害/危険物質一覧

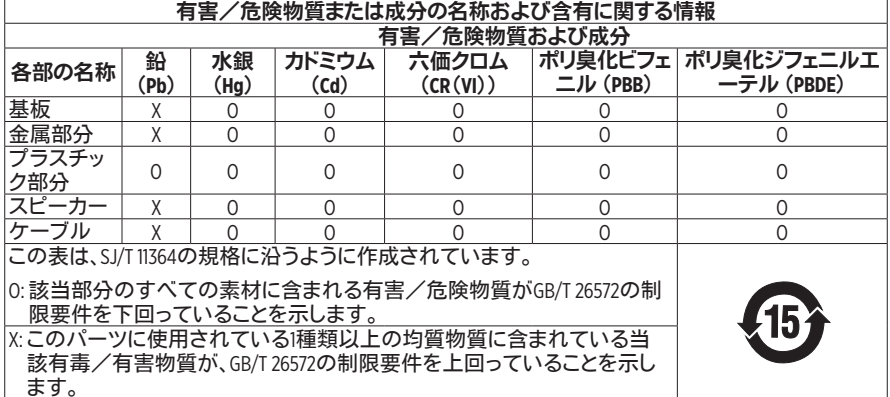

#### 台湾で制限されている有害/危険物質一覧

![](_page_4_Picture_426.jpeg)

製造日**:** シリアル番号の8桁目の数字は製造年を表します。「3」は2013年または2023年です。

中国における輸入元**:** Bose Electronics (Shanghai) Company Limited, Level 6, Tower D, No. 2337 Gudai Rd. Minhang District, Shanghai 201100

**EU**における輸入元**:** Bose Products B.V., Gorslaan 60, 1441 RG Purmerend, The Netherlands

メキシコにおける輸入元**:** Bose de México, S. de R.L. de C.V., Paseo de las Palmas 405-204, Lomas de Chapultepec, 11000 México, D.F.Phone Number: +5255(5202) 3545

台湾における輸入元**:** Bose Taiwan Branch, 9F-A1, No. 10, Section 3, Minsheng East Road, Taipei City 104, Taiwan. Phone Number: +886-2-2514 7676

英国における輸入元**:** Bose Limited Bose House, Quayside Chatham Maritime, Chatham, Kent, ME4 4QZ, United Kingdom **Bose Corporation**, Framingham, MA 01701, U.S.A. 1-877-230-5639

#### 製品の電力状態

The product, in accordance with the Ecodesign Requirements for Energy Related Products Directive 2009/125/EC, is in compliance with the following norm(s) or document(s): Regulation (EC) No. 1275/2008, as amended by Regulation (EU) No. 801/2013.

![](_page_5_Picture_209.jpeg)

#### 外部電源アダプターの技術情報

The external power supply provided with the product, in accordance with the Ecodesign Requirements for Energy Related Products Directive 2009/125/EC, is in compliance with the following norms(s) or documents(s): Commission Regulation (EU) 2019/1782.

![](_page_5_Picture_210.jpeg)

#### ライセンスおよび法的情報

BoseはBose Corporationの商標です。

VideobarはTransom Post OpCo LLCの商標です。

![](_page_6_Picture_4.jpeg)

DisplayLink®は、ヨーロッパ、米国、およびその他の国におけるDisplayLink Corp. の登録商標です。

![](_page_6_Picture_6.jpeg)

HDMI、HDMI High-Definition Multimedia Interface、およびHDMIのロゴはHDMI Licensing Administrator, Inc.の商標または登録商標です。

Android、Google PlayはGoogle LLCの商標です。

Bluetooth®のワードマークとロゴは、Bluetooth SIG, Inc.が所有する登録商標で、Bose Professionalはこれら の商標を使用する許可を受けています。

macOSはApple Inc.の商標です。

USB Type-C®およびUSB-C®はUSB Implementers Forumの登録商標であり、USB Type-C®ケーブルおよびコネ クターの仕様に基づく製品および準拠する製品にのみ使用されることを目的としています。

Wi-FiはWi-Fi Alliance®の登録商標です。

その他すべての商標は所有権を保持する各社に帰属します。

Videobar VB1の製品コンポーネントとして含まれるサードパーティ製ソフトウェアパッケージに適用さ れるライセンスの開示内容を表示するには、次の手順を実行します。

**Videobar VB1: Videobar Mobile**モバイルアプリケーションをダウンロードして開き、設定アイコンを タップした後、「**End User License Agreement**」(エンドユーザー使用許諾契約書)をタップします。

**Videobar Mobile**モバイルアプリケーション**:** 設定アイコンをタップした後、「**End User License Agreement**」(エンドユーザー使用許諾契約書)をタップします。

**Videobar Configuration**アプリケーションまたは**WebUI:** 設定アイコンをクリックした後、「**End User License Agreement**」(エンドユーザー使用許諾契約書)をクリックします。

**Videobar Administrationアプリケーション: メニュー(三)をクリックし、「About Videobar Administration** | (Videobar Administrationについて)をクリックした後、「**End User License Agreement**」(エンドユーザー 使用許諾契約書)をクリックします。

Bose Professionalのプライバシーポリシーについては、**[boseprofessional.com](https://boseprofessional.com)**をご覧ください。

©2023 Transom Post OpCo LLC。本書のいかなる部分も、書面による事前の許可のない複写、変更、配布、 その他の使用は許可されません。

#### 控えとして、製品の情報を以下の欄にご記入ください。

シリアル番号とモデル番号は、製品のリアパネルに記載されています。

シリアル番号:

モデル番号:

#### 保証情報

本製品は限定保証の対象です。

保証の内容および条件につきましては、**[boseprofessional.com/warranty](https://boseprofessional.com/warranty)**をご覧ください。

### 

### 内容物の確認

![](_page_7_Picture_21.jpeg)

### セットアップ

![](_page_7_Picture_22.jpeg)

# ソフトウェアアプリケーション

![](_page_7_Picture_23.jpeg)

# 製品の詳細

![](_page_7_Picture_24.jpeg)

### 操作

![](_page_8_Picture_17.jpeg)

# お手入れについて

![](_page_8_Picture_18.jpeg)

# トラブルシューティング

![](_page_8_Picture_19.jpeg)

# <span id="page-9-0"></span>内容物の確認

内容物

![](_page_9_Figure_3.jpeg)

![](_page_10_Figure_1.jpeg)

11 | 日本語

# <span id="page-11-0"></span>セットアップ

### 一般的な設置ガイドライン

VB1の前面や背面、または天面を下にした状態で使用しないでください。

VB1の上に物を置かないでください。

VB1をエアコンの排気口、ヒーターやラジエーター、扇風機、またはノイズや振動の 元となるその他の物の近くに置かないでください。

ワイヤレス信号の干渉を回避するため、他のワイヤレス機器から**30**~**90 cm**ほど 離れた場所に設置してください。VB1は金属製キャビネットや他のAV機器、熱源な どから離れた場所に設置してください。キャビネットの中には置かないでください。

電源コンセントが近くにある場所に設置してください。

VB1は、グリルを部屋の中央に向けた状態で、テレビの真下(推奨)または真上に 配置してください。

最高の音質をお楽しみいただくため、VB1を密閉されたキャビネットの中に設置し たり、部屋の角に斜めに設置したりしないでください。

会議の参加者全員の座席が、カメラの視野角に収まるようにしてください。オートフ レーミング機能を正しく機能させるには、会議の参加者全員が視野角に収まってい る必要があります([オートフレーミングの有効化/無効化\(](#page-36-1)**37**ページ)を参照)。

VB1のカメラの視野角は、115°(水平)、81°(垂直)です。

会議中は、会議室を十分明るい状態にしてください。

![](_page_11_Figure_13.jpeg)

![](_page_11_Figure_14.jpeg)

# <span id="page-12-0"></span>テーブル、棚、またはサイドボードへの**VB1**の設置

最高のパフォーマンスを引き出すために、VB1をテーブル、棚、またはサイドボードなど に設置する際は、次の推奨事項に従ってください。

VB1は、安定した水平な面に置かれたテーブルスタンドに設置してください。

カメラの画像に設置面が映り込まないように、VB1の前面の配置を調整してくださ い。会議中は、会議室を十分明るい状態にしてください。

![](_page_12_Figure_5.jpeg)

![](_page_12_Figure_6.jpeg)

![](_page_12_Figure_7.jpeg)

![](_page_12_Figure_8.jpeg)

### <span id="page-13-0"></span>壁面への**VB1**の設置

最高のパフォーマンスを引き出すために、VB1を壁に設置する際は、次の推奨事項に従 ってください。

壁掛けブラケットを取り付ける壁の位置を決定する際には、ブラケットの周りに VB1が収まる十分なスペースがあることを確認してください。

壁掛けブラケットの上には、少なくとも**3.8 cm**のスペースが必要です。このスペー スがあることで、VB1を「吊り下げる」ことができ(ステップ7)、VB1の角度を調整で きます。また、VB1リアパネルの接続にアクセスするのに十分なスペースを確保で きます。

壁掛けブラケットの下には、少なくとも**11.4 cm**のスペースが必要です。これによ り、設置時にVB1を垂直に吊り下げてケーブルを差し込むことができ、VB1の角度 を調整できます。

スペースの幅は、壁掛けブラケットを中心にして、少なくとも**73.7 cm**必要です。こ れは、VB1と、音響ポートや側面のボタンにアクセスするためのスペースを確保す るのに必要です(両側にそれぞれ**2.5 cm**のスペースが必要です)。

本製品を設置するには、付属の留め具のみを使用してください。

注**:** その他にツールが必要になる場合があります。

注**:** 作業を続ける前に、付属の「安全上の重要な注意事項」を必ずお読みください。

![](_page_14_Figure_1.jpeg)

![](_page_14_Figure_2.jpeg)

![](_page_14_Figure_3.jpeg)

![](_page_14_Figure_4.jpeg)

![](_page_15_Picture_1.jpeg)

![](_page_16_Figure_1.jpeg)

![](_page_16_Figure_2.jpeg)

![](_page_16_Picture_3.jpeg)

![](_page_17_Picture_1.jpeg)

![](_page_17_Figure_2.jpeg)

![](_page_17_Figure_3.jpeg)

<span id="page-18-0"></span>カメラプライバシーカバー

![](_page_18_Figure_2.jpeg)

付属のカメラプライバシーカバーにより、インジケーターやライトバーを隠すことなく、 カメラの視野角を完全に覆うことができます。

カバーはマグネット式です。図のようにVB1のレンズに取り付けると、外れることはあり ません。使用していない時は、カバーをレンズの下の底面に固定して保管することがで きます。

# <span id="page-19-1"></span><span id="page-19-0"></span>ケーブルの接続

![](_page_19_Figure_2.jpeg)

1. 付属のUSB-C®ケーブルを**USB-C**ポートに接続します。 このケーブルのもう一方の端をテーブルの上に載せておきます。そうすれば、会議 ごとに会議の主催者が簡単にコンピューターを接続したり外したりできます。

注**:** 会議の主催者のコンピューターにUSB-Aポートしかない場合は、付属のUSB-C-Aアダプターをコンピューター側のUSB-Cケーブルに取り付けます。

2. オプション**:** 付属のHDMIケーブルを使用して、**HDMI DISPLAY**ポートと、ビデオデ ィスプレイまたはモニターのHDMIポートを接続します。

注**:** HDMI出力が動作するには、ホストコンピューターに最新のDisplayLink® ドライバーがインストールされている必要があり、VB1のDisplayLinkの設定が有効にな っている必要があります(デフォルトでは無効になっています)。最新のドライバーは、 **[displaylink.com/downloads](https://displaylink.com/downloads)**からダウンロードしてください。DisplayLink の設定は、Videobar ConfigurationアプリもしくはWebUI、またはVideobar Administrationアプリを使用して、有効化または無効化できます([ソフトウェアアプリケ](#page-22-1) [ーション\(](#page-22-1)**23**ページ)を参照)。

- 3. オプション**:** VB1をネットワーク上で使用する場合は、Cat 5ケーブル(別売)を使用し て、**NETWORK**ポートをLANポートやネットワークスイッチなどのポートに接続します。
- 4. オプション**:** ディスプレイのアナログ音声出力からの外部音声を使用するには、 3.5 mmステレオケーブル(別売)を**AUDIO IN**ジャックに接続します。

ピン配列の構成は、以下のとおりです。 1. 先端部=左音声入力 2.リング部=右音声入力 3. スリーブ/リング2部=アース

![](_page_19_Figure_10.jpeg)

- 5. 付属の電源アダプターを**POWER**入力に接続します。
- 6. 付属の電源ケーブルを使用して、電源アダプターを電源コンセントに接続します。 電源に接続されると、VB1の電源が自動的にオンになります。

Videobar VB1の最的なパフォーマンスを引き出す設定には、複数のソフトウェアアプリ を使用できます。詳しくは、[ソフトウェアアプリケーション\(](#page-22-1)**23**ページ)をご覧ください。

USBエクステンダーを使用する必要がある場合は、**[boseprofessional.com/VB1](https://boseprofessional.com/VB1)**で、VB1 との使用に推奨されるサードパーティー製USBエクステンダーの一覧をご確認ください。

### <span id="page-20-0"></span>ケーブルの管理

付属のケーブルマネジメントカバーを使用すると、常設のケーブルをまとめて壁に沿っ て固定できます。

![](_page_20_Figure_3.jpeg)

ケーブルマネジメントカバーを取り付けるには、次の手順に従います。

- 1. ケーブルカバー(**F**)の裏パネル(ネジ穴がある部品)を任意の場所に当てて保持し ます。
- 2. 壁に2つのネジ穴の中心となる位置の印を付けて、ケーブルカバーの裏パネルを外 します。
- 3. 印を付けた壁の裏にスタッドがある場合は、ドリルで壁に**2.4 mm**の穴を2つ開けます。 印を付けた壁の裏にスタッドがない場合は、ドリルで壁に**5 mm**の穴を2つ開けます。
- 4. 印を付けた壁の裏にスタッドがない場合は、2つの乾式壁用アンカー(小)(**G**)を壁 に打ち込みます。
- 5. ケーブルカバー(**F**)の裏パネルを、ネジ穴の位置に合わせます。
- 6. 2つの皿ネジ(小)(**H**)を使用して、ケーブルカバーの裏パネルを壁に固定します。
- 7. ケーブルを集め、(壁に取り付けた)ケーブルカバーの裏パネルの「ガイド」に沿って 揃えます。
- 8. ケーブルカバーフォーム(**F**)の両面テープから剥離材をはがします。
- 9. ケーブルカバーの裏パネルの、集めたケーブルの横にフォームストリップを強く押し 付けます。
- 10. ケーブルカバー(**F**)の表パネルを、集めたケーブルとフォームの上に被せて接着し ます。

![](_page_21_Figure_0.jpeg)

─── セットアップ ───

電源アダプターとコードを壁に固定するには、次の手順に従います。

- 1. 壁のどの場所に電源アダプターとコードを固定するかを決定します。
- 2. 壁にネジ穴の印を付けます。
- 3. 印を付けた壁の裏にスタッドがある場合は、ドリルで壁に**2.4 mm**の穴を1つ開けます。 印を付けた壁の裏にスタッドがない場合は、ドリルで壁に**5 mm**の穴を1つ開けます。
- 4. 印を付けた壁の裏にスタッドがない場合は、乾式壁用アンカー(小)(**J**)を壁に打ち 込みます。
- 5. ケーブル結束バンド(**I**)のアイレットを、ネジ穴の位置に合わせます。
- 6. 皿ネジ(小)(**H**)を使用して、ケーブル結束バンドのアイレットを壁に固定します。

# <span id="page-22-1"></span><span id="page-22-0"></span>ソフトウェアアプリケーション

Videobar VB1の設定には、次の3つのソフトウェアアプリケーションを使用できます。

機器のセットアップと設定には、WindowsおよびmacOS、またはWebブラウザーから Videobar Configurationソフトウェアを使用します。

#### 特長:

カメラのコントロール: 水平および垂直振り角の調整、ズーム、プリセット、および オートフレーミング

パスワード保護された管理・設定

ファームウェア更新のインストール、設定プロファイルの作成および適用、HDMI出 力(DisplayLink)の有効化または無効化、ネットワーク調整、Bluetooth、およびカ メラの詳細な設定など

Videobarデバイスソフトウェアの更新が利用可能な場合に通知を送信

WindowsおよびmacOS、またはWebブラウザーから使用でき、デスクトップソフ トウェアのすべての機能をネットワーク接続で利用可能

Videobar Administrationソフトウェアを使用して、ユニット単位または企業全体の複 数ユニットの変更をリモートで管理できます。また、リアルタイムでステータスを確認で きます。

特長:

ステータス表示、およびBose Professional Videobarの主要な機能をすべて一 括管理

システム全体または指定したユニットのみに対するファームウェアの更新

パラメーターをコニットごと、またはグループごとに表示、編集、および保存

ネットワーク上のすべてのユニットを検出し、デバイスプロファイルを作成、保存、 および適用

Windowsに対応

Videobar Mobileモバイルアプリを使って、室内の誰でも自分のスマートフォンから Videobar VB1をコントロールできます。音量の調整、ミュートの切り替え、水平および垂 直振り角の調整、ズーム、ズームプリセット、Bluetoothペアリングを簡単に行えます。

特長:

音量、ミュート、水平および垂直振り角の調整、ズーム、ズームプリセット、および Bluetoothペアリングをモバイル機器からコントロール

Bluetoothを使用し、Videobar VB1を検出して通信

iOSおよびAndroidに対応

# <span id="page-23-1"></span><span id="page-23-0"></span>**Videobar Configuration**アプリおよび**WebUI**

Videobar Configurationアプリをダウンロードしてお使いのコンピューターにインス トールするには、次の手順に従います。

- 1. お使いのコンピューターで**[boseprofessional.com/VB1](https://boseprofessional.com/VB1)**にアクセスします。
- 2. **Videobar Configuration Software**アプリをダウンロードしてインストールします。

Videobar ConfigurationアプリにアクセスしてVB1を設定するには、次の手順に従いま す。

- 1. お使いのコンピューターをVB1の**USB-C**ポートに接続します。
- 2. **Videobar Configuration**アプリを開きます。
- 3. 管理者の設定メニューにアクセスしてVB1を設定するには、ナビゲーションパネルの 管理者アイコンをクリックし、次の工場出荷時のパスワードを入力します。**Bose123!**

注**:** アクセスした後、パスワードを変更することをお勧めします。

ブラウザーベースのVideobar Configuration WebUIにアクセスし、ネットワーク接続 を介してVB1を設定するには、次の手順に従います。

- 1. お使いのコンピューターとVB1を同じネットワークに接続します。
- 2. お使いのコンピューターでWebブラウザーのアドレスバーにVB1のIPアドレスを 入力し、**Enter**を押します。(USBを介してVideobar Configurationアプリを使 用するか、Videobar Administrationアプリを使用して、VB1のIPアドレスを決定 できます。これにより、ネットワーク上のVB1が自動的に検出されます。)Videobar Configuration WebUIが開きます。

注**:** 一部のブラウザーでは、次のようなセキュリティの警告が表示される場合があ ります。

![](_page_23_Picture_174.jpeg)

これは正常であり、セキュリティのリスクではありません。「**Advanced**」(詳細設定) をクリックします。(コンピューターやWebブラウザーなどでの操作に自信がない場 合は、まず自社のIT/システム管理者に確認してください。)

#### その後、フォローアップメッセージが表示される場合があります。

This server could not prove that it is 169.254.32.128; its security certificate is not trusted by your computer's operating system. This may be caused by a misconfiguration or an attacker intercepting your connection.

Proceed to 169.254.32.128 (unsafe)

これも正常です。「**Proceed to…**」(次へ進む)リンクをクリックし、Videobar Configuration WebUIのログインページに進みます。

工場出荷時の管理者パスワードは、次の通りです。**Bose123!**

注**:** アクセスした後、パスワードを変更することをお勧めします。

Videobar ConfigurationアプリまたはWebUIのヘルプファイルにアクセスするには、 アプリまたはWebUIの「**Settings**」(設定)ページをご覧ください。

# <span id="page-25-0"></span>**Videobar Administration**アプリ

Videobar Administrationソフトウェアをダウンロードするには、次の手順に従いま す。

- 1. お使いのコンピューターで**[boseprofessional.com/VB1](https://boseprofessional.com/VB1)**にアクセスします。
- 2. **Videobar Administration**アプリをダウンロードしてインストールします。

Videobar Administrationアプリにアクセスして、ネットワーク接続を介して1台または 複数のVB1を設定するには、次の手順に従います。

- 1. お使いのコンピューターと各VB1を同じネットワークに接続します。
- 2. **Videobar Administration**アプリを開きます。

Videobar Administrationアプリのヘルプファイルにアクセスするには、アプリの 「**About Videobar Administration**」(Videobar Administrationについて)ページ をご覧ください。

# <span id="page-25-1"></span>**Videobar Mobile**アプリ

Videobar Mobileアプリを使用すると、赤外線リモコンの機能をお使いのモバイル機 器で簡単に利用できます。Videobar Mobileアプリをダウンロードするには、次の手順 に従います。

- 1. App StoreSMまたはGoogle Play™で、**Videobar Mobile**アプリを検索してダウン ロードします。
- 2. お使いのモバイル機器でアプリを開き、位置情報の追跡を有効にします。
- 3. お使いのモバイル機器で、**Videobar VB1**に接続します。

Videobar Mobileアプリのヘルプファイルにアクセスするには、アプリの「**Settings**」 (設定)ページをご覧ください。

# <span id="page-26-0"></span>製品の詳細

# パネル

### <span id="page-26-1"></span>フロントパネル

![](_page_26_Picture_4.jpeg)

- 1. カメラ
- 2. ミュートインジケーター**:** マイクがオフの場合は、このランプが赤く点灯します。
- 3. **Bluetooth**ランプ**:** このランプは、現在のVB1のBluetooth接続のステータスを示し ます。

青の遅い点滅**:** VB1をBluetooth対応のモバイル機器にペアリングできます。

白の点灯**:** VB1がVideobar Mobileアプリまたはモバイル機器に接続され、通 話またはメディアの再生が可能です。

消灯**:** Bluetooth接続されていません。

4. ライトバー**:** この詳細については、「[ライトバー\(](#page-30-1)**31**ページ)」を参照してください。

<span id="page-27-0"></span>サイドパネル

![](_page_27_Picture_2.jpeg)

1. ミュートボタン**:** このボタンを押して、VB1のマイクをミュートまたはミュート解除します。

2. **Bluetooth**ボタン**:** このボタンを長押しして、ペアリングモードに入ります。

<span id="page-28-0"></span>リアパネル

![](_page_28_Figure_2.jpeg)

- 1. ネットワーク**:** この1 Gbps RJ45接続を使用して、設定やモニタリングが可能です。 (このポートは、リアパネルの内側にあります。)
- 2. **POWER:** 付属の電源アダプターを接続します。
- 3. **AUDIO IN:** 3.5 mmステレオケーブル(別売)を使用して、接続したモニターやディ スプレイからの音声出力などのオプション音源を接続できます。
- 4. **CTRL INPUT:** 付属の2ピンユーロブロックコネクターをこのポートに使用して、優 先ミュート操作に使用します。デフォルトでは、この入力はアクティブローで、内部プ ルアップを備えています。
- 5. **USB-C:** このポートを会議のホストコンピューターに接続します。
- 6. **HDMI DISPLAY:** 付属のHDMIケーブルを使用して、このポートをディスプレイに 接続します。(このポートは、リアパネルの内側にあります。)

注**:** HDMI出力が動作するには、ホストコンピューターに最新のDisplayLink®ドラ イバーがインストールされている必要があり、VB1のDisplayLinkの設定が有効に なっている必要があります(デフォルトでは無効になっています)。最新のドライバ ーは、**[displaylink.com/downloads](https://displaylink.com/downloads)**からダウンロードしてください。DisplayLink の設定は、Videobar ConfigurationアプリもしくはWebUI、またはVideobar Administrationアプリを使用して、有効化または無効化できます([ソフトウェアアプ](#page-22-1) [リケーション\(](#page-22-1)**23**ページ)を参照)。

# <span id="page-29-0"></span>リモコン

Videobar VB1には、赤外線リモコンが付属します。リモコンを使って、カメラと音量の 調節、マイクのミュート、およびBluetoothペアリングモードへの切り替えが可能です。

注**:** リモコンの機能はすべてソフトウェアアプリ内でも利用できるため、アプリから Videobar VB1を設定できます。詳しくは、[ソフトウェアアプリケーション\(](#page-22-1)**23**ページ)を ご覧ください。

![](_page_29_Picture_4.jpeg)

- 1. ミュート**:** VB1のマイクをミュート/ミュート解除します。
- 2. **Bluetooth:** 3秒間長押しすることで、ペアリングモードに 入ります。すでに機器とペアリングされている場合は、長 押しすることで接続を解除できます。
- 3. カメラの水平振り角**:** このボタンを押して、カメラの左右 方向の振り角を調整します(**<**または**>**)。長押しすると連 続調整できます。
- 4. カメラの垂直振り角**:** このボタンを押して、カメラの上下 方向の振り角を調整します(**Λ**または**V**)。長押しすると連 続調整できます。
- 5. ホームプリセット**:** カメラの水平振り角、垂直振り角、 ズームの設定をホーム位置に戻します。ホーム位置 は、Videobar Configurationアプリ内で変更できます。
- 6. プリセット**1**および**2:** このボタンを押して、カメラのプリセ ット1または2を選択します。長押しすると、現在のカメラの 水平振り角、垂直振り角、ズームの設定をプリセット1また は2として保存できます。
- 7. オートフレーム**:** オートフレーミングをオン/オフします。 オンになっていると、参加者全員が常に視野角に収まるよ うに、カメラの水平振り角、垂直振り角、ズームの設定が自 動的に調整されます。
- 8. 音量**:** 音量を調整します(**+**または**−**)。
- 9. カメラのズーム**:** カメラのズーム比率を調節します (**+**または**−**)。

# <span id="page-30-1"></span><span id="page-30-0"></span>ライトバー

ライトバーは、VB1のカメラの下にあります。

![](_page_30_Figure_3.jpeg)

![](_page_30_Picture_162.jpeg)

![](_page_31_Picture_233.jpeg)

![](_page_32_Picture_93.jpeg)

# <span id="page-33-0"></span>操作

# 会議の開始

注**:** HDMI出力が動作するには、ホストコンピューターに最新のDisplayLink® ドライバーがインストールされている必要があり、VB1のDisplayLinkの設定が有効 になっている必要があります(デフォルトでは無効になっています)。最新のドライバ ーは、**[displaylink.com/downloads](https://displaylink.com/downloads)**からダウンロードしてください。DisplayLink の設定は、Videobar ConfigurationアプリもしくはWebUI、またはVideobar Administrationアプリを使用して、有効化または無効化できます([ソフトウェアアプリケー](#page-22-1) ション(**23**[ページ\)](#page-22-1)を参照)。

VB1を使用して会議を開始するには、次の手順に従います。

- 1. 付属のUSBケーブルでVB1とお使いのコンピューターを接続します。必要に応じて、 付属のUSB-C-Aアダプターを使用します。
- 2. いつもお使いの会議ソフトウェアで会議を開始します。
- 3. お使いの会議ソフトウェアの機器設定で、マイク、スピーカー、およびカメラの機器と して**Videobar VB1**を選択します。

VB1をスピーカーフォンに使用して通話をかけるには、次の手順に従います。

- 1. VB1の側面の**Bluetooth**ボタンを押して(または、リモコンのBluetoothボタンを3 秒間長押しして)、VB1をペアリングモードにします。
- 2. お使いのモバイル機器で、利用可能なBluetooth機器をスキャンし、VB1を選択します。
- 3. モバイル機器から通話をかけます。音声は、お使いのモバイル機器からVB1のスピ ーカーおよびマイクに自動的にルーティングされます。

### <span id="page-34-0"></span>カメラの調整

注**:** リモコンの機能はすべてソフトウェアアプリ内でも利用できるため、アプリから Videobar VB1を設定できます。詳しくは、[ソフトウェアアプリケーション\(](#page-22-1)**23**ページ)を ご覧ください。

ヒント**:** カメラの設定をすばやく簡単に調整するには、モバイル機器でVideobar Mobileアプリを使用することをお勧めします。**[Videobar Mobile](#page-25-1)**アプリ(**26**ペー [ジ\)](#page-25-1)をご覧ください。

カメラのリセット

![](_page_34_Figure_5.jpeg)

カメラをデフォルトの水平振り角、垂直振り角、およびズームの設定に戻すには、リモコ ンのホームボタンを押します。

水平および垂直振り角の調整

![](_page_34_Figure_8.jpeg)

注**:** カメラが完全にズームアウトしていない場合にのみ、水平および垂直振り角を調整 できます。

カメラの水平(左右)角度を調整するには、リモコンのカメラ水平振り角ボタンのいず れか(**<**または**>**)を押します。

カメラの垂直(上下)角度を調整するには、リモコンのカメラ垂直振り角ボタンのいず れか(**Λ**または**V**)を押します。

ボタンを1回押すとカメラを段階的に調整でき、長押しすると連続調整できます。

<span id="page-35-0"></span>ズーム比率の調整

![](_page_35_Picture_2.jpeg)

カメラのズーム比率を調整するには、リモコンのズームボタンのいずれか(**+**または**−**) を押します。

ボタンを1回押すとカメラを段階的に調整でき、長押しすると連続調整できます。

プリセットの保存および呼び出し

![](_page_35_Picture_6.jpeg)

カメラの水平および垂直振り角、およびズームの設定を、プリセット1またはプリセット2 に保存することができます。保存したプリセットを呼び出すとすぐに、カメラが保存され た水平振り角、垂直振り角、およびズームの設定に戻ります。

プリセットを保存するには、次の手順に従います。

- 1. 水平および垂直振り角、およびズームの設定を好みに合わせて調整します。
- 2. リモコンの任意のプリセットボタン(プリセット**1**またはプリセット**2**)を3秒間長押しし ます。カメラの設定がそのプリセットに保存されます。

保存したプリセットを呼び出すには、リモコンの任意のプリセットボタン(プリセット**1**ま たはプリセット**2**)を押します。カメラの水平および垂直振り角、およびズームの設定は、 保存されたプリセットの設定に即時変更されます。

操作

<span id="page-36-1"></span><span id="page-36-0"></span>オートフレーミングの有効化/無効化

![](_page_36_Picture_2.jpeg)

カメラのオートフレーミング機能を有効化または無効化するには、リモコンのオートフレ ームボタンを押します。

有効化されると、カメラは水平および垂直振り角、およびズームの設定を自動的に連続 調整し、部屋の参加者全員が視野角に収まるようにします。

注**:** 水平および垂直振り角、およびズームの設定を調整したり、ホーム、プリセット**1**、また はプリセット**2**を選択したりすると、オートフレーミングは自動的に無効化されます。

無効化されている場合、カメラの水平振り角、垂直振り角、ズームの設定は手動で調整 してください。

### <span id="page-37-1"></span><span id="page-37-0"></span>音量の管理

Videobar VB1には4種類の音声入力があります。本体マイク、USBオーディオ、 Bluetoothオーディオ、およびアナログ入力(**AUDIO IN**ジャック)です。

VB1の音声出力は、本体スピーカー、USBオーディオ、およびBluetoothオーディオの3 種類です。

**AUDIO IN**ジャックを除く全信号のリアルタイム音量は、Videobar Configurationア プリかWebUIの「**Meters**」(メーター)タブで確認できます。

#### ローカル音声の再生

USB、Bluetooth、またはアナログ入力を介した音楽または音声は、VB1のスピーカー を通して再生されます。この音声は、会議中の聞き手側には送信されません。

#### 会議の音声

VB1のマイク音声は、アコースティックエコーキャンセレーション(AEC)機能の後に、 (USB出力を介して)聞き手側に送信されます。

ローカル音声の再生がUSB入力を介して送信される場合は、VB1のスピーカーから再 生されますが、音声が聞き手側に送信される前に、AEC機能によってVB1のマイクが拾 った音声から音楽が除去されます。

ローカル音声の再生を聞き手側に送信したい場合は、お使いの会議ソフトウェア内で音 声再生アプリを共有します。

#### 音量の調節

VB1には、VB1スピーカーとアナログ入力(**AUDIO IN**)のゲインの、2つの音量コントロ ールがあります。

VB1のスピーカーの音量を調節するには、リモコンの音量**+**または**−**ボタンを使用する か、ホストコンピューターの音量を調節するか、Bluetoothオーディオの音量を調節し ます。これらの3つの音量は常に同期しているため、1つを調節すると、その他の音量も 調節されます。

注**:** リモコンの機能はすべてソフトウェアアプリ内でも利用できるため、アプリから Videobar VB1を設定できます。詳しくは、[ソフトウェアアプリケーション\(](#page-22-1)**23**ページ)を ご覧ください。

必要に応じて、アナログ入力ゲインを調節して、**AUDIO IN**ジャックに送信される信号を 調整することで、ホストコンピューターやBluetoothオーディオからの公称レベルに一 致させることができます。これは、Videobar ConfigurationアプリもしくはWebUI内、 またはVideobar Administrationアプリ内で操作できます([ソフトウェアアプリケーショ](#page-22-1) ン(**23**[ページ\)](#page-22-1)を参照)。

### <span id="page-38-0"></span>**Bluetooth**機器の管理

VB1が1度にペアリングできるBluetooth機器は1台です。例えば、Videobar Mobileア プリを使用して1台の機器とペアリングしながら、別の機器をペアリングして通話や音声 を再生することはできません。

—— 操作 —

#### **VB1**と**Bluetooth**機器のペアリング

Videobar Mobileアプリでは、Bluetooth Low Energy(BLE)を使用してBluetooth 機器とVB1をペアリングします。アプリは、近くにあるVB1を自動的に「検出」します。

Videobar Mobileアプリを使用してBluetooth機器とVB1をペアリングするには、 アプリを開き、任意のVB1を選択します。接続されると、VB1のフロントパネルにある Bluetoothインジケーターが白く点灯します。(詳しくは、**[Videobar Mobile](#page-25-1)**アプリ (**26**[ページ\)](#page-25-1)をご覧ください。)

Bluetooth機器をペアリングして通話や音声を再生するには、次の手順に従います。

- 1. VB1の側面の**Bluetooth**ボタンを押して(または、リモコンのBluetoothボタンを 3秒間長押しして)、VB1をペアリングモードにします。VB1のフロントパネルにある Bluetoothインジケーターが青く点滅します。
- 2. お使いのBluetooth機器で、利用可能なその他のBluetooth機器をスキャン し、VB1を選択します。接続されると、VB1のフロントパネルにあるBluetoothインジ ケーターが白く点灯します。

#### **Bluetooth**機器と**VB1**の接続解除

VB1は、前回ペアリングされたBluetooth機器と自動的に再接続されません。(距離、意 図的な接続解除、その他の機器とのペアリングなどにより)Bluetooth接続が失われた 場合は、手順に従って再度ペアリングする必要があります。

Bluetooth機器とVB1の接続を解除するには、次のうちいずれかを実行します。

お使いのモバイル機器のBluetooth接続を無効化します。

VB1の側面の**Bluetooth**ボタンを押します。

リモコンの**Bluetooth**ボタンを3秒間長押しします。

### <span id="page-39-0"></span>低電力モード

一部の国のエネルギー規制では、省エネルギーを目的として、使用していないと きに低電力モードにすることをVB1のような製品に必須としています。Videobar ConfigurationアプリもしくはWebUI、またはVideobar Administrationアプリを使 用することで、VB1のこの機能を無効化(または再度有効化)できます。([ソフトウェアア](#page-22-1) [プリケーション\(](#page-22-1)**23**ページ)を参照)。

VB1の低電力モードは、実際には、スタンバイモードと低電力スタンバイモードの2段階 です。

低電力モードが有効化されている場合、18分間非アクティブな状態が続くと、VB1 はスタンバイモードになります。2時間以上非アクティブな状態が続くと、VB1は低 電力スタンバイモードになります。いずれのモードでも、VB1の前面のライトバーは 消灯します。

低電力モードが無効化されている場合は、これらのモードがいずれも無効化され ます。

特定のアクションまたはコマンドにより、VB1がスタンバイモードになるのを防いだり、 スタンバイモードを「解除」(通常の動作に戻す)したり、低電力スタンバイモードを「解 除」(通常の動作に戻す)したりできます。

![](_page_39_Picture_235.jpeg)

# <span id="page-40-0"></span>お手入れについて

# **VB1**のクリーニング

VB1は、定期的にクリーニングしてください。 乾いた柔らかい布で、外面を拭きます。 水分がグリルやケーブル/ワイヤーの接続部の中に入らないようにしてください。

### 交換部品とアクセサリー

交換部品とアクセサリーは、Bose Professionalカスタマーサービスからご注文いただ けます。次のサイトをご参照ください。**[boseprofessional.com](https://boseprofessional.com)**

### 保証

保証の内容および条件につきましては、弊社Webサイト (**[boseprofessional.com/warranty](https://boseprofessional.com/warranty)**)をご覧ください。

# シリアル番号の位置

シリアル番号とモデル番号は、製品のリアパネルに記載されています。

シリアル番号は、Videobar ConfigurationアプリもしくはWebUI、またはVideobar Administrationアプリでも確認できます([ソフトウェアアプリケーション\(](#page-22-1)**23**ページ) を参照)。

### <span id="page-41-1"></span><span id="page-41-0"></span>工場出荷時の設定に戻す

工場出荷時の設定に戻すと、次のことが実行されます。

VB1にペアリングされたBluetooth機器の一覧が消去されます。

カメラのプリセット(プリセット1およびプリセット2)が消去されます。

カメラ、マイク、およびスピーカーのすべての設定がデフォルトの値に戻ります。 (これらのセットアップの多くは、Videobar Configurationソフトウェアまたは Videobar Administrationソフトウェアで設定します。)

管理者パスワードが**Bose123!**にリセットされます。

注**:** リセットの後、パスワードを変更することをお勧めします。

VB1のすべての設定を工場出荷時の設定に戻すには、次のうちいずれかを実行します。

リモコンで、ホームボタンとオートフレームボタンを同時に5秒間長押しします。 VB1の側面のミュートボタンと**Bluetooth**ボタンを同時に5秒間長押しします。 ライトバー中央のランプの小さなバーが繰り返し白く点滅します。その後、ランプ の点灯が中央から外側に広がっていき、ライトバー全体が白く点灯します。同じパ ターンでランプが消灯します。このプロセスが完了すると、工場出荷時の設定で VB1が再起動します。

### パスワードを忘れた場合

管理者の設定メニューにアクセスするためのパスワードを忘れた場合は、工場出荷時 の設定に戻してパスワードをリセットする必要があります([工場出荷時の設定に戻す](#page-41-1) (**42**[ページ\)](#page-41-1)を参照)。

注**:** リセットの後、パスワードを変更することをお勧めします。

# <span id="page-41-2"></span>ソフトウェアの更新

Videobar ConfigurationアプリおよびVideobar Administrationアプリを使用して、 VB1のファームウェア更新を確認およびインストールできます。これらのソフトウェア アプリのダウンロードおよびアクセスの方法については、[ソフトウェアアプリケーション](#page-22-1) (**23**[ページ\)](#page-22-1)をご覧ください。

VB1の設定に**Videobar Configuration WebUI**を使用している場合は、お使いのコ ンピューターをインターネットに接続していないと、のサーバーからオンラインでファー ムウェアの確認および更新を自動的に行うことができません。

WebUIの使用中にファームウェアの更新にアクセスできない場合は、代わりに次のうち のいずれかを実行してください。

**Videobar Configuration**アプリを使用します。

**Videobar Administration**アプリを使用します。

お使いのコンピューターに直接ファームウェアファイルをダウンロードした後、 **Videobar Configuration WebUI**を使用して、以前のバージョンと同じようにフ ァームウェアを更新します。

# <span id="page-42-0"></span>トラブルシューティング

# 最初にお試しいただくこと

VB1に問題が生じた場合は、まず下記の点をご確認ください。

VB1が電源に接続されていることを確認してください。

リアパネルに接続されているすべてのケーブルがしっかりと接続されていることを 確認してください。[ケーブルの接続\(](#page-19-1)**20**ページ)をご覧ください。

ステータスインジケーターを確認してください。[フロントパネル\(](#page-26-1)**27**ページ)を ご覧ください。

お使いのモバイル機器がBluetooth接続に対応していることを確認してください。 利用可能なVB1の[ソフトウェア](#page-41-2)更新があるかどうか確認してください。ソフトウェア [の更新\(](#page-41-2)**42**ページ)をご覧ください。

Bluetooth機器をVB1に近づけ、障害物や干渉から遠ざけます。

VB1、コンピューター、Bluetooth機器、または他の音源の音量を調節してくださ い。[音量の管理\(](#page-37-1)**38**ページ)をご覧ください。

問題が解決しない場合は、次の表を参照して一般的な問題の症状と対処方法をご確認 ください。それでも問題が解決できない場合は、Bose Professionalカスタマーサービ スまでお問い合わせください。次のサイトをご参照ください。**[boseprofessional.com](https://boseprofessional.com)**

![](_page_42_Picture_179.jpeg)

![](_page_43_Picture_226.jpeg)

![](_page_44_Picture_239.jpeg)

![](_page_45_Picture_150.jpeg)

![](_page_46_Picture_0.jpeg)

©2023 Transom Post OpCo LLC. Framingham, MA 01701 USA [boseprofessional.com](https://boseprofessional.com) | AM868554 Rev. 02 | 2023年5月